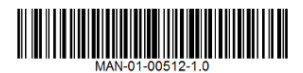

## **Herzlichen Glückwunsch! Sie nutzen die neue SetApp für eine schnelle und einfache Aktivierung und Konfiguration Ihres Wechselrichters bzw. Ihrer Wechselrichter**

## **HINWEIS**

Für den Download und die einmalige Registrierung ist eine Internetverbindung erforderlich.

1. Laden Sie die SetApp im Apple App Store oder im Google Play Store auf Ihr Mobilgerät herunter.

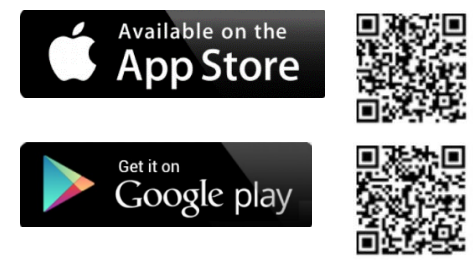

- 2. Registrieren Sie sich (nur beim ersten Mal), und melden Sie sich bei der SetApp an.
- 3. Scannen Sie den Barcode, der sich auf der rechten Seite am Wechselrichter oder an der Anschlusseinheit befindet, nachdem Sie SetApp gestartet haben.
- 4. Stellen Sie den EIN/AUS/P-Schalter auf die Position "P", wenn Sie dazu aufgefordert werden, und stellen Sie ihn innerhalb von 5 Sekunden wieder zurück in die Position EIN (1). Alle drei LEDs blinken.
- 5. Befolgen Sie die Anweisungen in der SetApp-Anzeige. Während der Systemaktivierung wird eine Wi-Fi-Verbindung zwischen dem Mobilgerät und dem Wechselrichter hergestellt und die System-Firmware wird aktualisiert (ein Fortschrittsbalken wird angezeigt). Der Aktivierungs- und Aktualisierungsprozess kann bis zu 20 Minuten dauern (ein Fortschrittsbalken wird angezeigt). In diesem Zeitraum leuchten alle drei LEDs abwechselnd. Sie werden je nach Aktivierungs- und Aktualisierungsschritt aus- und eingeschaltet.

## **HINWEIS**

Schalten Sie während der Aktivierung und Aktualisierung den Wechselrichterschalter und den AC-Schalter nicht ein oder aus, es sei denn, Sie werden durch SetApp dazu aufgefordert.

Wenn Aktivierung und Aktualisierung per SetApp erfolgreich abgeschlossen sind, blinkt die grüne LED und die blaue LED leuchtet je nach Status der Monitoring-Plattform (wenn die blaue LED leuchtet, zeigt dies an, dass die Kommunikation hergestellt wurde, wenn die blaue LED nicht leuchtet, zeigt dies an, dass keine Kommunikation zur SolarEdge Monitoring Plattform besteht).

6. Nur wenn die grüne LED nicht blinkt und stattdessen die rote LED leuchtet oder wenn alle LEDs mehr als 2Minuten lang ein- oder ausgeschaltet sind, müssen Sie den beiliegenden USB-Stick für die Aktivierung und Aktualisierung des Wechselrichters gemäß Anweisungen benutzen.